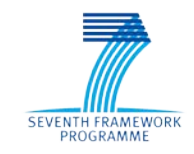

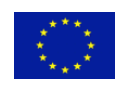

Grant Agreement No. 611421

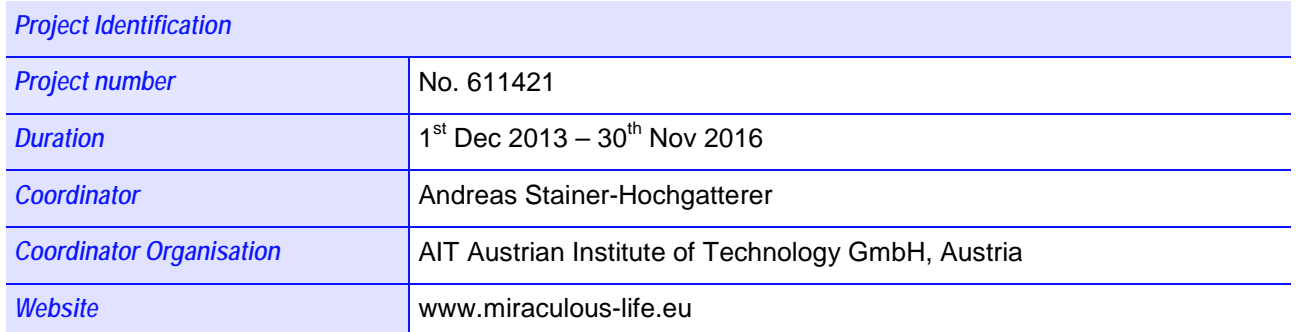

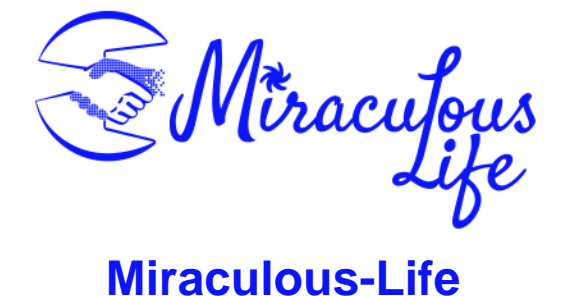

# **Miraculous-Life for Elderly Independent Living**

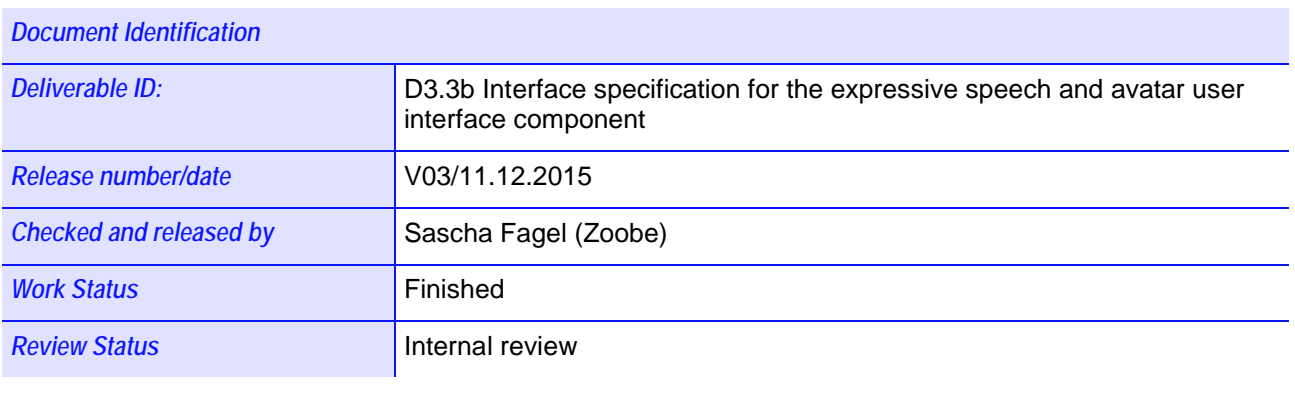

#### *Key Information from "Description of Work"*

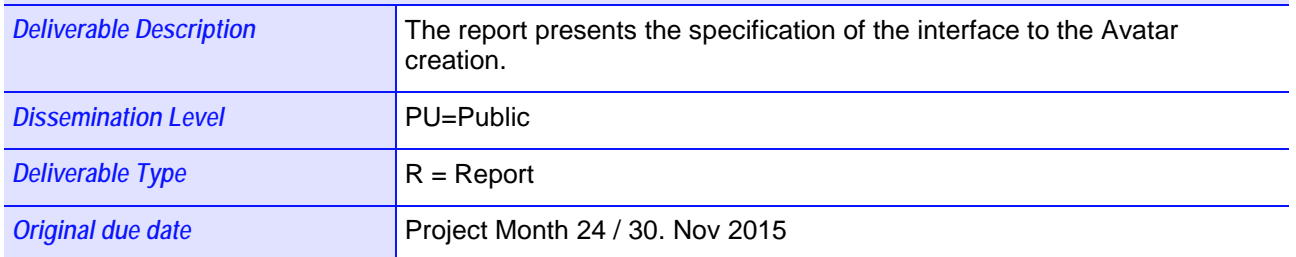

#### *Authorship& Reviewer Information*

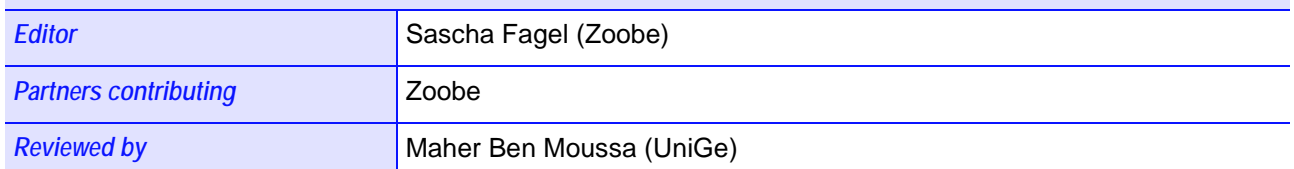

# <span id="page-1-0"></span>**Release History**

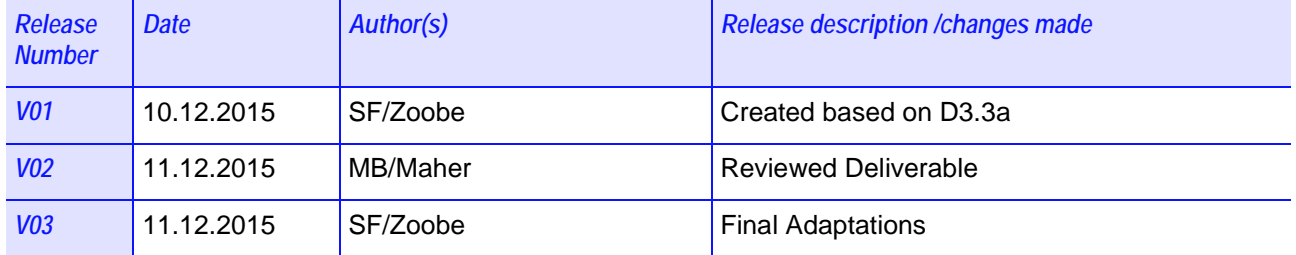

## <span id="page-2-0"></span>**Miraculous-Life Consortium**

Miraculous-Life (Contract No. 611421) is a project within the  $7<sup>th</sup>$  Framework Programme. The consortium members are:

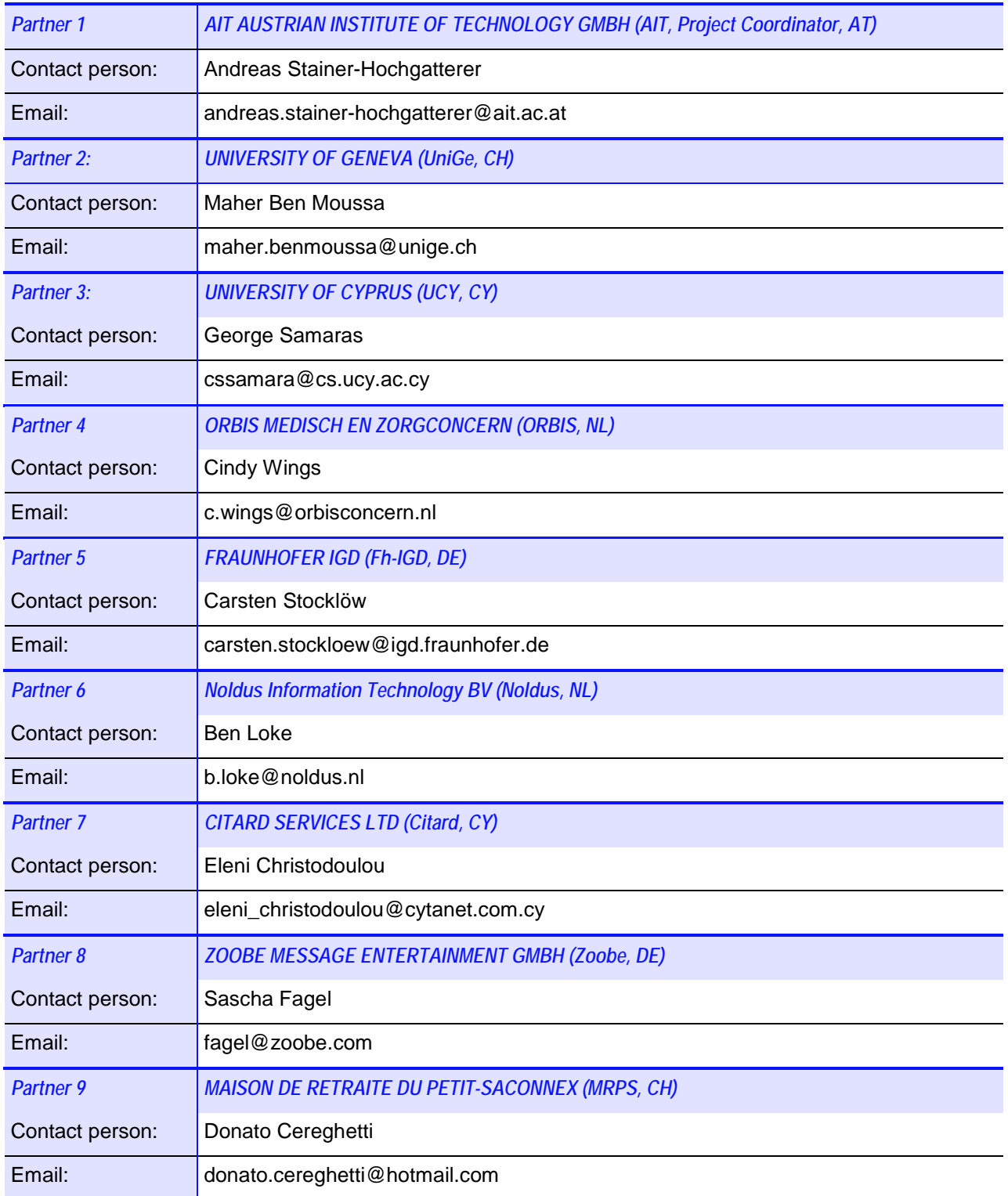

## <span id="page-3-0"></span>**Table of Contents**

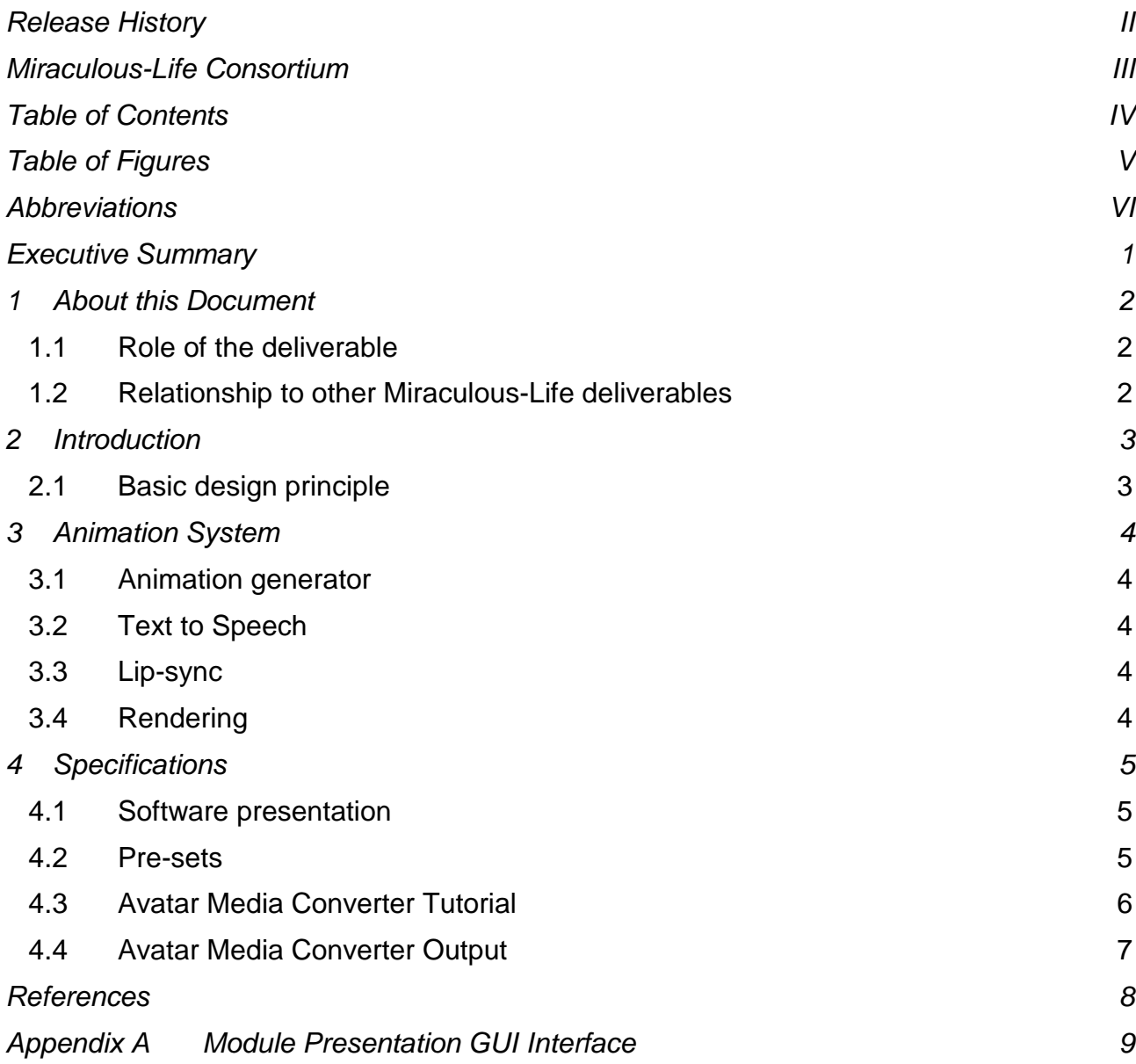

# <span id="page-4-0"></span>**Table of Figures**

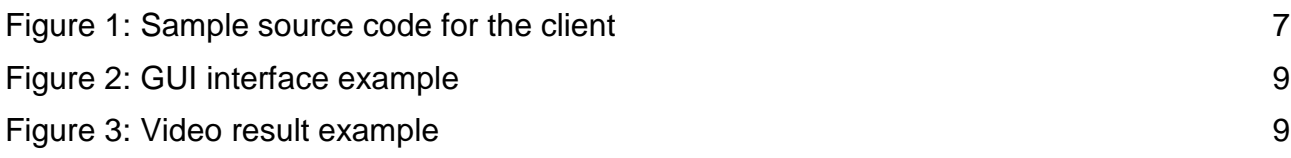

# <span id="page-5-0"></span>**Abbreviations**

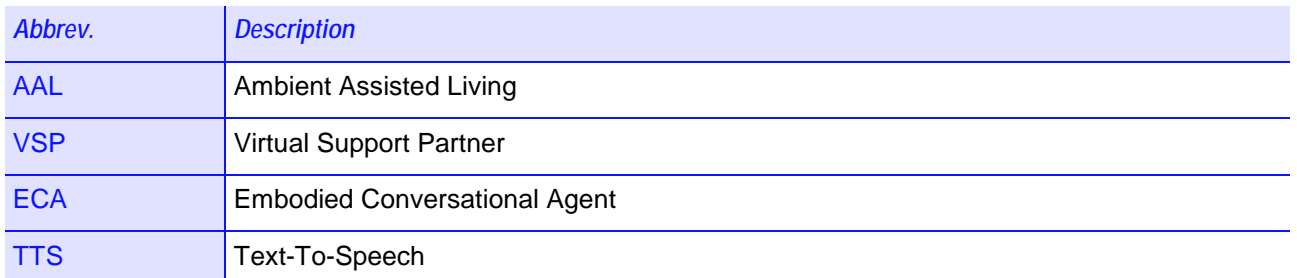

## <span id="page-6-0"></span>**Executive Summary**

This deliverable contains the description of the expressive speech and avatar user interface component that is delivered by the Miraculous-Life partners in WP3. It refers to the software deliverable D3.4b and specifies the architecture of the software as guideline for the prototype phases of the project. It is based mainly on the result of the questionnaire regarding the avatar appearance and VSP specification functionalities. This deliverable will be split into three parts. First it will summarize the basic design principles for the avatar user interface. Secondly, it will describe the pre-sets of the animation system. Thirdly, it will describe the interface of the software, showing what is available in terms of languages, characters and options.

The present document is based on the previous version of the deliverable and contains minor editorial changes. The Text-To-Speech system and the rendering server were maintained and adjusted according to requests concerning pronunciation of specific words, speech tempo, camera settings, colours of the clothes of the avatar, background (scene) details, and video format. Furthermore, the female avatar was extended by six sets of animations to enable the emotional expressions defined in D1.2b, and the according pre-sets were added which is documented in this deliverable. The basic functioning of the avatar interface itself does not differ from the one in version D3.3a.

## <span id="page-7-0"></span>**1 About this Document**

### <span id="page-7-1"></span>**1.1 Role of the deliverable**

This deliverable contains the description of the expressive speech and avatar user interface that is delivered by the Miraculous Life partners in WP3. The avatar interface is integrated in the prototypes to generate avatar output.

## <span id="page-7-2"></span>**1.2 Relationship to other Miraculous-Life deliverables**

The deliverable is related to the following Miraculous-Life deliverables:

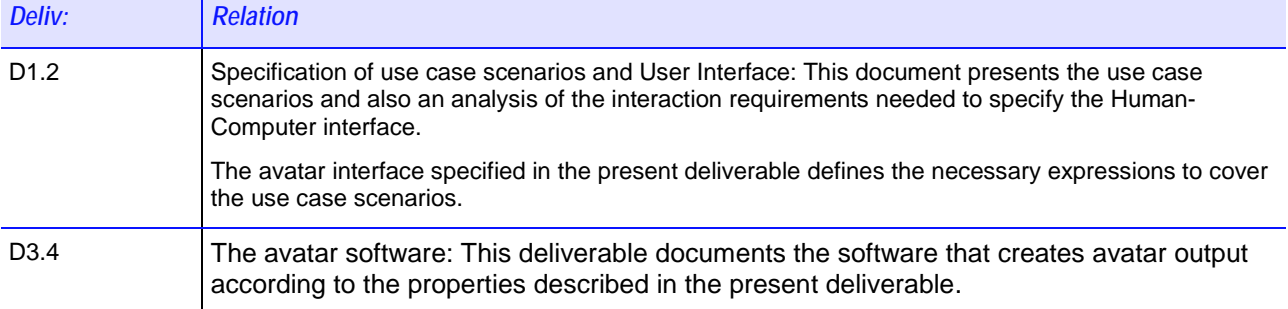

## <span id="page-8-0"></span>**2 Introduction**

## <span id="page-8-1"></span>**2.1 Basic design principle**

Modeling and designing a daily activities support system for elderly raises several research questions including the interaction between the user and the system, the computation and selection of verbal and non-verbal ways and their synchronization and representation resulting in emotional understanding. The objective is to simulate humanlike interaction of the elder with a computer system . The elder should be given the feeling of communicating with a real human who understands both his/her emotional state and behavior and provides appropriate and familiar responses.

For the development of such an empathic support system, related interesting initiatives in the area of Human-Computer interaction have to be considered. Such initiatives address, among others, the development of Intelligent User Interfaces, like the Embodied Conversational Agent (ECA) (also called Synthetic Character or Virtual Character). An ECA provides an avatar based interface represented on the screen by a human, or cartoon like, face or body, on the audio channel via speech output, and aiming at being conversational in a human-like behavior for the generation of verbal and non-verbal output and also recognition and response to verbal and non-verbal input. Empirical studies (Ortiz, A et el., 2002) with elder people (i.e. normal aging, mild cognitive impairment) reveal strong evidence that ECAs could improve the interaction between elder people and machines: elder people, both with and without cognitive impairment, are capable of recognizing emotions in the facial expressions of the avatar. The elderly follows instructions much better when interacting with an avatar and finds the experience of having an emotional avatar as an interface a pleasant one. In agreement with the above findings (Nijholt, A, 2003) concluded that embodied agents allow the development of affinitive relationships with their human partners and can therefore help to fulfill the need of affiliation in ambient assisted living.

We present a system for automated animation of text messages suitable for avatar user interfaces. Input to the system is a text message. An avatar video is rendered and converted into an h.264 video by a back-end server system. The interface to this system and its integration into the multimodal dialogue manager are described in this document.

## <span id="page-9-0"></span>**3 Animation System**

This part consists of a global description of the Zoobe avatar media converter. The system is not provided as software but its description is useful for the client side interface we provide. Our approach is to define on the server side, some pre-sets (character, backgrounds, languages, optional settings) that could be called from the client to generate a video. Here, we describe first what are these pre-sets and then describe how we fuse video and audio part for dependent feature such as lip synchronizing.

## <span id="page-9-1"></span>**3.1 Animation generator**

The animation system gets its settings from pre-sets containing the following elements:

- The character model
- An animation style for the character
- The scenery
- The light set
- The camera settings
- The resolution of the resulting video file

Given a specific animation style that expresses a certain emotion, the system selects all suitable available animations and creates an animation sequence from it. This sequence is then used to animate the character in the given scene using light and camera settings into the specified video file format.

#### <span id="page-9-2"></span>**3.2 Text to Speech**

As the interface provides a conversion from plain text to video that shows an avatar uttering this text, the language and the gender need also to be specified. The following parameters are implemented according to the chosen character:

- The language (English, Dutch, German or French)
- The gender (male or female; only female used in the present prototype)
- The speed of speech
- The voice activation (low, medium, or high) to modify the speech melody according to the arousal of the requested emotion

#### <span id="page-9-3"></span>**3.3 Lip-sync**

Animation parameters for jaw opening, lip opening and lip spreading are calculated from a phonetic transcription of the given text. This transcription is provided by the text-to-speech module along with synthesized audio speech.

#### <span id="page-9-4"></span>**3.4 Rendering**

The pre-set, the speech audio and the lip-sync parameters are used to render the avatar sequence. The sequence is then converted to an MPEG-4 video file with the given resolution.

## <span id="page-10-0"></span>**4 Specifications**

#### <span id="page-10-1"></span>**4.1 Software presentation**

The software we deliver as D3.4b consists of a Java project library handling the communication between the Zoobe server and this client side application. This software is provided with a "Hello World" interface that firstly allows to show the software in an easy way, but mostly allows partners to know which are the main methods to use which will be described below. This section focuses first on the pre-sets available for this deliverable, then it introduces a tutorial showing how to use the library in few steps, and finally gives the output specifications.

#### <span id="page-10-2"></span>**4.2 Pre-sets**

First of all the main method of this library needs to be called with a certain pre-set. This pre-set is represented by the parameters listed below:

- Bundle  $\rightarrow$  identifies a set of stories (see below)
- Lang  $\rightarrow$  language for the Txet-To-Speech synthesizer (TTS)
- Locale  $\rightarrow$  regional variant of the language
- $\bullet$  Gender  $\rightarrow$  gender for the TTS
- Character  $\rightarrow$  appearance of the VSP
- Story  $\rightarrow$  animation style / expressive emotion of the VSP
- Stage  $\rightarrow$  scene or background for the VSP
- Activation  $\rightarrow$  Controls the level of arousal of the output speech (inherited from the story)

In the previous version of the present deliverable, two characters – one male and one female – in neutral animation style with their own background were supported, as shown in Table 1. These presets are dedicated for development and system integration purposes. Table 2 shows the supported languages, locales and activations for male or female characters. Table 3 shows the pre-sets added for the female character in order to enable the emotion expression defined in D1.2b.

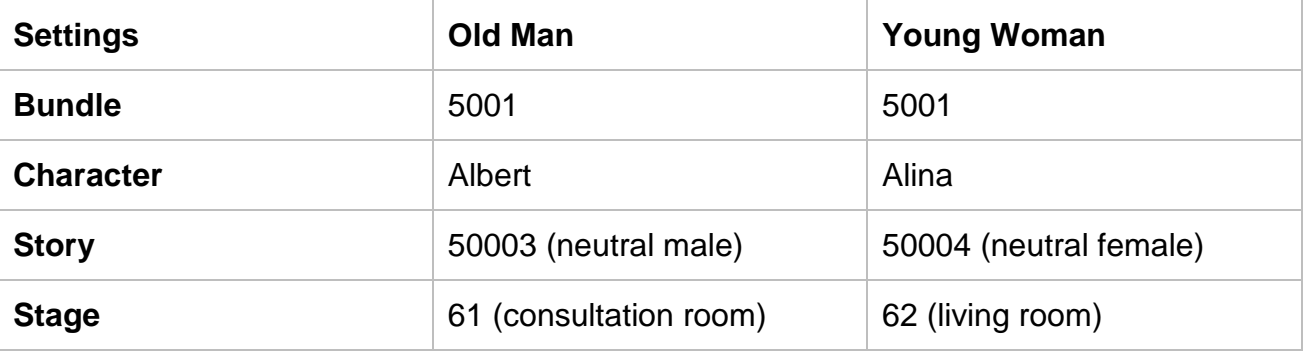

**Table 1: Initial VSP pre-sets specifications**

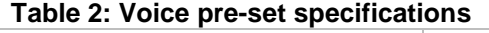

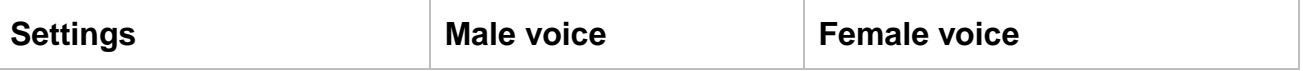

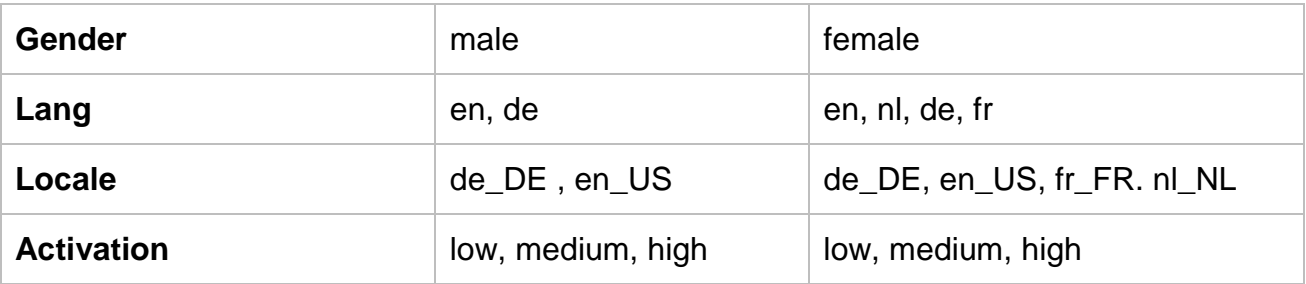

#### **Table 1: Initial VSP pre-sets specifications**

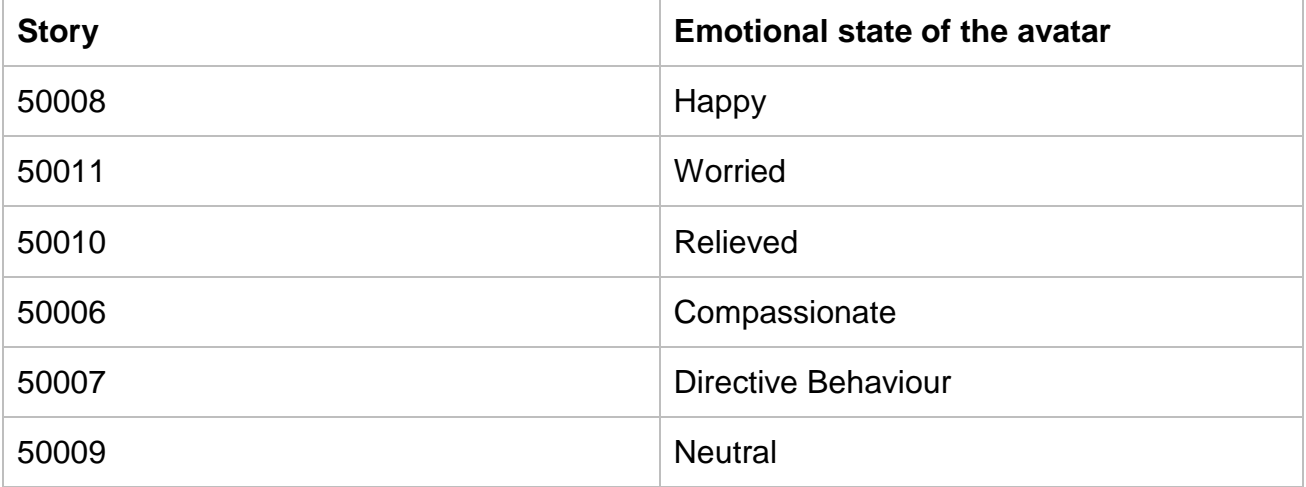

## <span id="page-11-0"></span>**4.3 Avatar Media Converter Tutorial**

With the parameters above all set the Miraculous-Life system requests via secure websocket communication to render an avatar video with a given text according to these parameters. Figure 1 shows an example how to embed the interface, define a pre-set, and call the avatar rendering.

```
//import requested packages
import java.io.UnsupportedEncodingException;
import eu.miraculouslife.core.media.conversion.ZoobeMediaConverter;
import eu.miraculouslife.core.media.conversion.impl.AvatarMediaConverter;
public class main {
   public static void main(String[] args) {
       //create a new media converter object
       ZoobeMediaConverter m_xZoobeServices= new AvatarMediaConverter();
       // set parameters
       m_xZoobeServices.setBundle("5001");
       m_xZoobeServices.setLang("de");
       m_xZoobeServices.setLocale("de_DE");
       m_xZoobeServices.setGender("male");
       m_xZoobeServices.setCharacter("Albert");
       m_xZoobeServices.setStory("50003");
       m_xZoobeServices.setStage("61");
       m_xZoobeServices.setActivation("medium");
       // set input - output
        String sInputText = "Super Geil!";
        String sResult = null;
        //do the conversion
       trv {
            sResult = m_xZoobeServices.convert(
                    eu.miraculouslife.core.media.conversion.MediaConverter.VIDEO,
                    sInputText.getBytes("UTF-8"), "video/mp4").toASCIIString();
        } catch (UnsupportedEncodingException e) {
            // TODO Auto-generated catch block
            e.printStackTrace();
        ŀ
        //print result
        System.out.print(sResult);
   3
ŀ
```
**Figure 1: Sample source code for the client**

## <span id="page-12-0"></span>**4.4 Avatar Media Converter Output**

The method AvatarMediaConverter.convert takes as input:

- The output format file : Video or Audio
- The text message converted in bytes
- The output extension of the output file (mp3 or mp4)

As soon as the method is executed it returns a URL to retrieve the resulting video. The video can then be played via pseudo-streaming or saved on the client device.

## <span id="page-13-0"></span>**References**

[1] Fagel S, Hilbert A, Morandell M, et al. The virtual counselor —automated character animation for ambient assisted living. In:ACHI 2013, The Sixth International Conference on Advances inComputer-Human Interactions. 2013. p. 184—7.

[2] Schröder, M. and Trouvain, J., "The German Text-to-Speech Synthesis System MARY: A Tool for Research, Development and Teaching", Intl. Journal of speech Technology 6, 365-377, 2003.

[3] CereProc, cServer Text-to-Speech Server http://www.cereproc.com/en/products/server [online resource, retrieved 18.10.2012]

[4] Löfqvist, A. "Speech as audible gestures", In W. J. Hardcastle and A.Marchal (Eds.): Speech Production and Speech Modeling, NATO ASI Series, 55, Kluwer, Dordrecht, 289– 322, 1990.

[5] Fagel, S. and Clemens, C., "An Articulation Model for Audiovisual Speech Synthesis - Determination, Adjustment, Evaluation", Speech Communication 44, 141-154, 2004

[6] The Nebula Device. http://sourceforge.net/projects/nebuladevice

[7] FFmpeg. ffmpeg.org [online resource, retrieved 19.10.2012]

[8] ActionScript 3.0 Reference for the Adobe Flash Platform. http://help.adobe.com/en\_US/FlashPlatform/reference/actionscript/3/ [online resource, retrieved 02.01.2013]

## <span id="page-14-0"></span>**Appendix A Module Presentation GUI Interface**

As an example how to use the avatar interface we provide here screenshots of the GUI interface provided to present the module:

The GUI is separated into 4 panels. The first one allows a user to enter the text message that will be translated into voice. The second and the third one allow the user to select the language of the speech and the character to be used. The fourth one is the result panel. The buttons "get video" take all input and provide a video saved on the client device whereas "play media" play the video obtained. See just below a screenshot of the GUI and a screenshot of the resulting video.

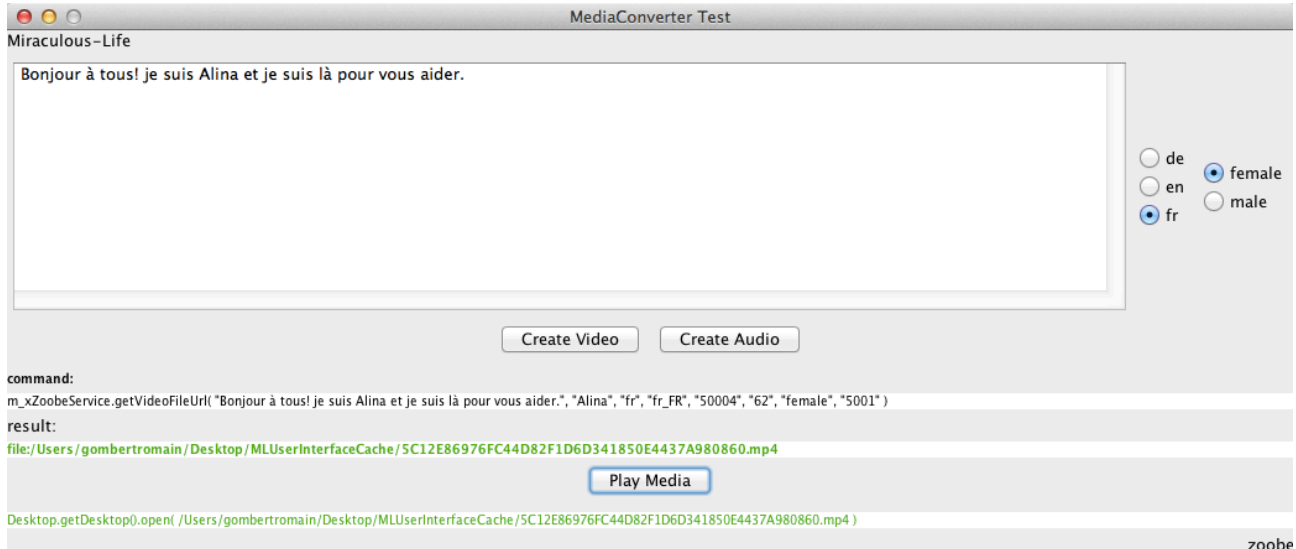

**Figure 2: GUI interface example**

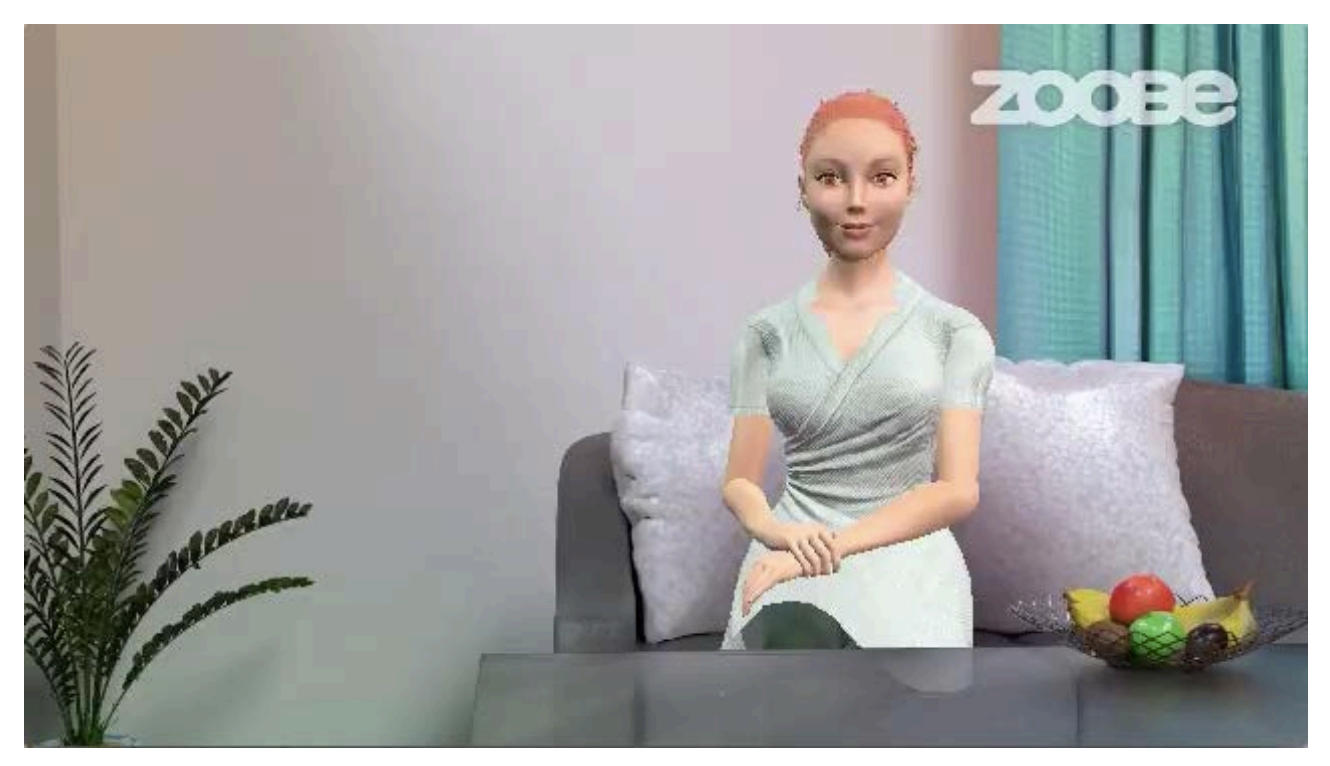

**Figure 3: Video result example**